## 스트레칭 애니메이션 프로그램 사용 안내

■ 프로그램 설치

☞ 第<mark>4</mark>Kosha install 파일을 더블클릭하여 컴퓨터에 설치

## ■ 주요 기능

✔바탕화면의 "바로가기 아이콘【 ... )

☞ 프로그램을 다시 실행시킬 때 사용(더블클릭)

✔작업 표시줄(모니터 우측 하단)의 "**빠른실행 아이콘[ 201** ☞ 애니메이션의 '재생주기', '러닝타임', 'Sound', '바로실행', ' 사용방법', '종료' 등의 기능 제공 ※ 재생주기 : 30분, 1시간, 2시간, 3시간

※ 러닝타임 : 1분, 5분, 10분

따라해보세요!

✔애니메이션 화면 크기

☞ 화면 크기는 '**도구바(日日区)'** 또는 '**마우스'**를 이용하여 원하는 크기로 선택

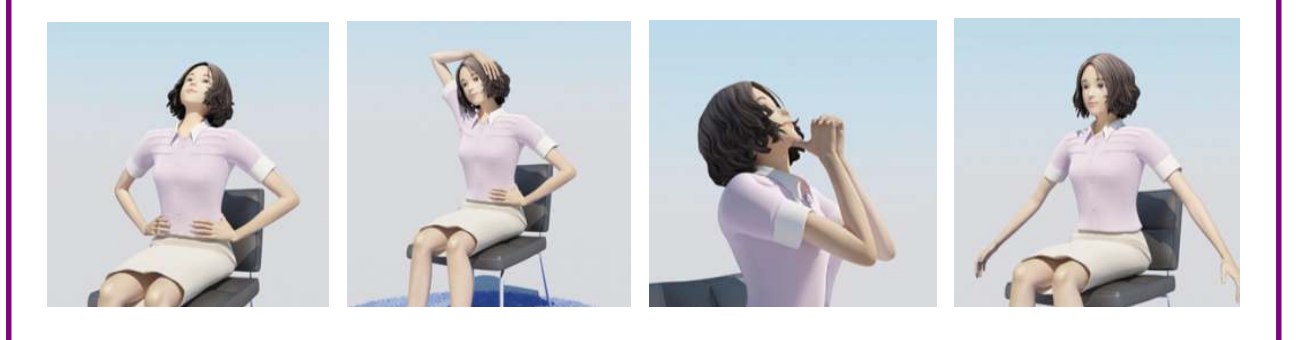

샘솟는 건강 Energy

**UP!**